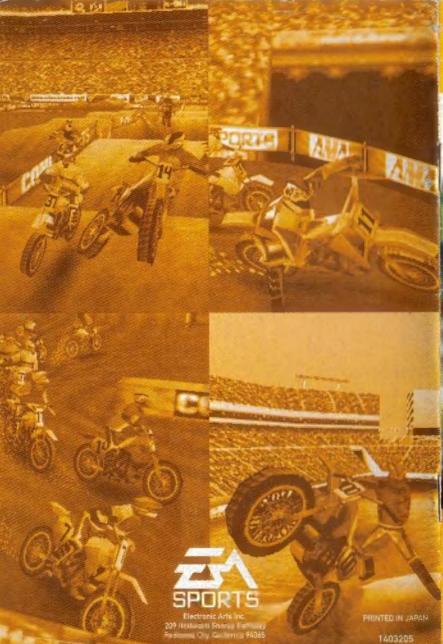

## INSTRUCTION BOOKLET

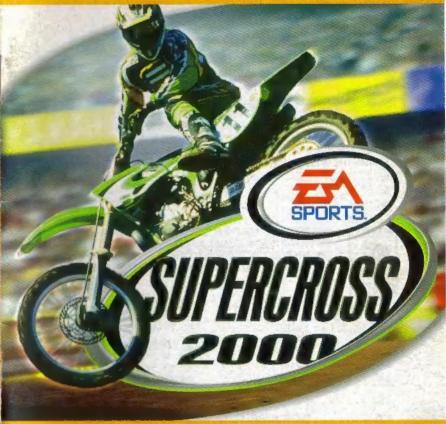

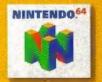

#### WARNINGS AND CONSUMER INFORMATION

WARNING: PLEASE CAREFULLY READ THE CONSUMER INFORMATION AND PRECAUTIONS BOOKLET INCLUDED WITH THIS PRODUCT BEFORE USING YOUR NINTENDO® HARDWARE SYSTEM, GAME PAK OR ACCESSORY, THIS BOOKLET CONTAINS IMPORTANT SAFETY INFORMATION.

THE OFFICIAL SEAL IS YOUR ASSURANCE THAT NINTENDO HAS APPROVED THE QUALITY OF THIS PRODUCT. ALWAYS LOOK FOR THIS SEAL WHEN BUYING GAMES AND ACCESSORIES TO ENSURE COMPLETE COMPATIBILITY. ALL NINTENDO PRODUCTS ARE LICENSED BY SALE FOR USE ONLY WITH OTHER AUTHORIZED PRODUCTS BEARING THE OFFICIAL NINTENDO SEAL OF QUALITY.

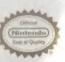

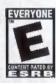

THIS PRODUCT HAS BEEN RATED BY THE ENTERTAINMENT SOFTWARE RATING BOARD. FOR INFORMATION ABOUT THE ESRB RATING, OR TO COMMENT ABOUT THE APPROPRIATENESS OF THE RATING. PLEASE CONTACT THE ESRB AT 1-800-771-3772.

LICENSED IN

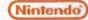

NINTENDO, THE OFFICIAL SEAL, LITTING 44 AND THE 'N' LOGO ARE THUT IN THE STANDOOF AMERICA INC. 01996, 1999 NINTENDO OF AMERICA INC.

## EA SPORTS SIPERCHOSS 2000

## TABLE OF CONTENTS

| CONTROL SUMMARY                      | 2  |
|--------------------------------------|----|
| MENU CONTROLS                        | 2  |
| EA SPORTS" SUPERCROSS 2000 COMMANDS  | 2  |
| CONTROL STICK FUNCTION               |    |
| STARTING THE GAME                    | 3  |
| COMMAND SUMMARY                      | 4  |
| WELCOME TO EA SPORTS SUPERCROSS 2000 | 5  |
| SELECT EVENT MENU                    |    |
|                                      |    |
| EA SPORTS SUPERCROSS 2000 EVENTS     |    |
| QUICK RACE                           |    |
| QUICK FREESTYLE                      |    |
| SINGLE RACE                          |    |
| FREESTYLE                            |    |
| PRACTICE RACE                        |    |
| SEASON                               |    |
| GETTING TO THE RACE TRACK            | 14 |
| SELECTING A VENUE                    | 14 |
| RIDERS                               | 14 |
| RACING                               | 16 |
| AT THE GATE                          | 16 |
| DURING THE RACE                      |    |
| PAUSING THE GAME                     | 18 |
| OPTIONS                              | 18 |
| SAVING AND LOADING                   | 20 |
| CREDITS                              |    |
|                                      |    |
| WARRANTY AND SERVICE INFORMATION     | 23 |

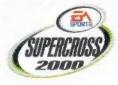

## CONTROL SUMMARY

## **MENU CONTROLS**

| Highlight menu item              | Control Pad 1   |  |
|----------------------------------|-----------------|--|
| Change highlighted item          | Control Pad ↔   |  |
| Select/Go to next screen         | A Button        |  |
| Cancel/Return to previous screen | <b>B</b> Button |  |

## EA SPORTS" SUPERCROSS 2000 COMMANDS

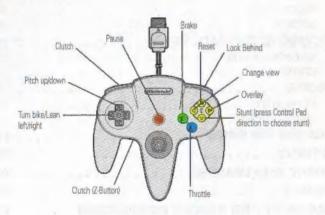

## CONTROL STICK FUNCTION

The Nintendo® 64 Controller contains a Control Stick which uses an analog system to read the angles and direction of its movement. This allows subtle control that is not possible using the conventional + Control Pad.

When turning the Control Deck power ON, do not move the Control Stick from its neutral position on the controller.

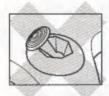

If the Control Stick is held at an angled position (as shown in the picture on the left) when the power is turned ON, this position will be set as neutral. This will cause games using the Control Stick to operate incorrectly.

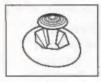

To reset the neutral position once the game has started, let go of the Control Stick so it can return to its center position (as shown in the picture on the left) then press **START** while holding the **L** and **R** Buttons.

The Control Stick is a precision instrument, make sure not to spill liquids or place any foreign objects into it.

## STARTING THE GAME

- Turn OFF the POWER switch on your Nintendo 64 Control Deck. WARNING: Never try to insert or remove a Game Pak when the POWER switch is ON.
- Make sure a Controller is plugged into the controller socket 1 on the Control Deck.
- If you're playing against a friend, plug the other Controller into controller socket 2.
- Insert the Game Pak into the slot on the Control Deck. Press firmly to lock the Game Pak in place.
- Turn ON the POWER switch. The game logos appear. If you don't see them, begin again at step 1.

## COMMAND SUMMARY

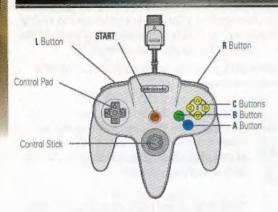

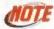

The Control Stick functions identically to the Control Pad throughout all menus and gameplay.

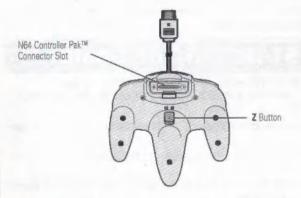

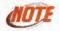

The Z and L buttons activate the same actions during gameplay.

## WELCOME TO EA SPORTS SUPERCROSS 2000

Ride, race, and fly with style. EA SPORTS Supercross 2000 puts you right in the middle of some serious moto action. Bust out with big air jumps and show off your sick tricks in the first authentic Supercross game. Whether you're goin' handlebar-to-handlebar with the Supercross pack or doin' it freestyle, this game has it all.

#### **Hot Features:**

- EA SPORTS Supercross Series racing—The only game sn authentic they named a series after it. If it's in the series, it's in the game.
- 24 top Supercross and Freestyle riders such as Greg Albertyn, Jeff Emig, Kevin Windham, Mike Metzger, Mike LaRocco, and more.
- ◆ 16 real stadium tracks develop grooves and ruts as the race develops.
- · Realistic motorcycle physics for greater control.
- · Practice Race, Quick Race, Single Race, Season, and Freestyle modes.
- TV-style replays with exclusive StuntCam<sup>™</sup> picture-in-picture window during tricks.
- Two-player split-screen gameplay.
- Race against yourself in a Ghost Ride to help improve your time around the track.
- Play-by-play commentary featuring Art Eckman of ESPN.
- ◆ Interactive Replay Cam—Break down all your passes, tricks and spills.

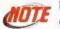

For more info about this and other titles, visit EA SPORTS on the web at www.easports.com.

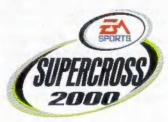

## **SELECT EVENT MENU**

From the Select Event menu, you can start a Quick Race, change your difficulty level, select number of players, change game options, load u game, or select between a Quick Freestyle, Single Race, Freestyle, Practice, and Season.

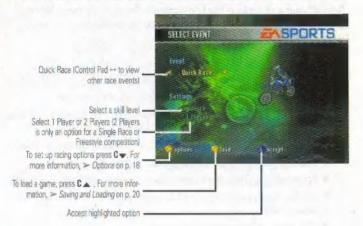

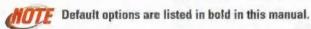

#### **EVENT**

QUICK RACE Go directly into a race with the default settings. For a

list of the settings, go to the Options menu from the

Select Event menu.

QUICK FREESTYLE Begin a freestyle event with the default settings.

SINGLE RACE A single race set against the field at any one of the 16

Supercross or 5 Amateur venues. You can also race

head-to-head against another rider.

FREESTYLE Bust out your best stunts and tricks in 

freestyle com-

petition. See who has the best tricks up their sleeve in

a two-player freestyle competition.

PRACTICE Make a few solo runs around a track to get up to

speed and then race against your Ghost.

SEASON

Compete in an entire Season of 16 Supercross events.

SETTINGS

LEVEL PLAYER Select the level of difficulty: **BEGINNER**, ROOKIE or PRO. Select between **1 Player** or 2 Players (2 Players is only an option for a Single Race or Freestyle competition).

- For detailed information about each of the Game Modes, > EA SPORTS Supercross 2000 Events below.

## EA SPORTS SUPERCROSS 2000 EVENTS

## **QUICK RACE**

Hop on your bike and take on a field of the best Supercross riders in the world in a five-lap race.

#### To start a Quick Race:

- From the Select Event menu choose Quick Race and then press A Button or START. The race track appears with the upcoming race lineup.
- 2. Press A Button again to begin the race.
  - ◆ For more info on what happens when the race starts, > Racing on p. 16.

Note: QUICK RACE picks a rider and a track for you while using all the default game settings. To select a different rider and/or track with different game settings, select SINGLE RACE event.

- After each race, you have the option to race again. You can also watch a replay of the race or return to the Select Event menu.
- ► To race again, press C▼.
- ➤ To replay the race, press C ▲.
- To return to the Select Event menu, press A Button.

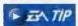

Lean back when riding through the whoops section. Achieving the proper form through the whoops can dramatically improve a rider's performance.

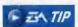

Lean forward going into the face of a ramp up and pull back at the apex in order to achieve that essential high-flying effect needed to clear the "Triple".

## QUICK FREESTYLE

Dive into a Freestyle competition.

### To start a Quick Freestyle Event:

- 1. From the Select Event menu, select Quick Freestyle and then press A Button or START.
- 2. Press A Button again to begin the event.
  - ◆ For more information. >> Freestyle on p. 10.

## SINGLE RACE

Take on a field of riders at any venue, or challenge another rider to a headto-head battle around the track.

#### SINGLE PLAYER RACE

### To start a Single Player race:

- 1. From the Select Event screen, highlight SINGLE RACE, make sure 1 PLAYER is selected, and then press A Button to access the Select Track screen.
  - To toggle between 1 and 2 Players, Control Pad 1 to highlight player options under settings. Then toggle between 1 and 2 PLAYERS using Control Pad ↔.
- 2. From the Select Track screen, you can select from any of the 16 Supercross or five Amateur venues. After you've highlighted your track, press A Button.
- 3. Next, choose a rider. You can select from 24 Supercross and freestyle riders or create your own rider. For more information, > Create Rider on D. 14.
- 4. After a rider is selected, you can customize your bike. Once a bike is tweaked the way you like it, press A Button again to go to the race. For more information, > Customize Bike on p. 15.

## HEAD-TO-HEAD

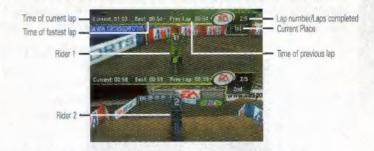

#### To start a Head-to Head race:

- 1. From the Select Event menu, highlight SINGLE RACE, make sure 2 PLAYERS is selected, and then press A Button.
- 2. Next, select a track, select your riders and customize your bikes in order to begin the race.
  - In 2-Player mode, both riders view the course on a split screen. Rider 1 appears at the top of the screen-Rider 2 at the bottom.

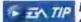

Fan your clutch through the turns to help slide the back end of the bike around the hairpins.

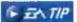

This is Supercross, not Superbikes, so you need to use your brakes. Be careful not to go into turns too hot: heed the warning or your penalty may be painful.

## FREESTYLE

Show off your airborne skills and stunts in a freestyle event. Compete against yourself or against another rider. It doesn't matter, as long as you give the crowd the big tricks and showboatin' they came to see.

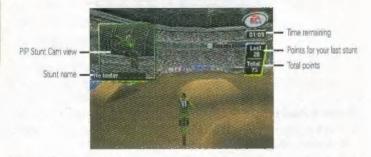

### FREESTYLE SCORING

- Every rider has 2, 3 or 5 minutes to perform as many stunts as they can.
   The goal is to tally as many points as possible in the allotted time.
- To change the allotted time, go to the Options menu before entering the event, then select your time from the Settings menu.
- If there is a tie between two riders at the end of regulation, an extra minute of overtime automatically kicks in.
- Points are awarded for successfully completed stunts, based on a point rating for each stunt. Bonus points are awarded for lengthy (in terms of time) and high jumps, but only for those jumps in which one or more stunts are successfully completed.
- If the bike crashes upon landing or very shortly thereafter, no points are scored for any stunts or bonuses during that jump.
- At the end of the user's performance the TOTAL points are tallied by adding: Point accumulation from stunts, Big Air and Stylie Points.

### POINT SYSTEM

### How to perform a Stunt:

While you're in mid-air over a huge kicker, press C▼ or C ▶ + Control Pad to perform one of the crazy freestyle tricks.

### SINGLE BUTTON STUNTS

| STUNT        | POINTS | BUTTONS       |
|--------------|--------|---------------|
| No Hander    | 10     | Control Pad = |
| No Faoter    | 10     | Control Pad - |
| Nac Nac      | 20     | Control Pad - |
| Pancake Whip | 20     | Control Pad → |

## **DOUBLE BUTTON STUNTS**

| STUNT            | POINTS | BUTTONS           |
|------------------|--------|-------------------|
| Rear Fender Grab | 30     | Control Pad ▲ / ▼ |

### TRIPLE BUTTON STUNTS

| STUNT        | POINTS | BUTTONS               |
|--------------|--------|-----------------------|
| Heel Clicker | 70     | Control Pad → / 4 / ▲ |

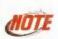

There are even more sick stunts that you can perform. Be creative and see what you discover during one or your midair flights. We've given you a few stunts. It is up to you to uncover the rest. There are a total of 17 you can perform.

### **BONUS POINTS**

#### **BIG AIR**

Big Air points are awarded for extremely high jumps.

#### STYLIE POINTS

 Stylie points are awarded for holding your stunt for an extended period of time.

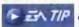

You can earn Stylie points by holding a stunt in midair. After you select your stunt combo, release the Control pad button while holding down C▼.

### PRACTICE RACE

Take a ride around every track and fine tune your bike to best suit your racing style. Test each corner and take on every jump. This is where you can hone your riding skills before racing for the checkers.

 Begin a Practice race by selecting PRACTICE from the Select Event menu and press A Button.

At the end of every Practice race, you have the option of saving a Ghost image of your race, and then racing again in Ghost Mode. Here, your Ghost rider joins you on the track while you race again. The Ghost rider replicates your previous race so you are competing against yourself.

#### When a Practice race ends:

- Highlight RACE AGAIN and press A Button to run a few more laps around a track.
- If you want to race against yourself, highlight USE THIS AS A GHOST, and press A Button. Once you select this option, RACE AGAINST GHOST appears. Select that option to begin a new race in Ghost mode, otherwise you can choose to RACE AGAIN by yourself.
- To return to the Select Event menu, select END RACE and press A Button.

## **SEASON**

Compete in a 16-race season. If you start off at the bottom of the standings, don't worry about it, you'll have plenty of races to catch up—assuming you don't wait too long to make your move.

At the end of each race, riders are given points according to how they finished in the race. The points are then added to the season points standings and can be viewed at the end of each race. The rider who collects the most points at the end of the season is declared the EA SPORTS Supercross Champion.

#### To begin a racing season:

- From the Select Event menu, select SEASON then press A Button to access the Select Rider screen.
- After a rider is selected or created, press A Button to advance to the Season menu.
- 3. Select START RACE to begin your competition.

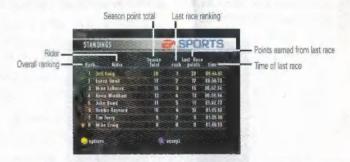

After your race, press A Button to return to the Season menu. From here, you can move on to the next race on the schedule.

Return to the Select Event menu.

#### SEASON MENU

DUIT

| START RACE | Start the next race of the season.              |
|------------|-------------------------------------------------|
| CALENDAR   | View the season race schedule.                  |
| STANDINGS  | View the rider season point standings.          |
| STATISTICS | View the rider individual race point standings. |

## GETTING TO THE RACE TRACK

## **SELECTING A VENUE**

EA SPORTS Supercross 2000 offers 16 of the most challenging Supercross tracks you can imagine. In addition there are five Amateur tracks which allow you to hone your skills. Each track has its own unique style that can grind up even the best riders.

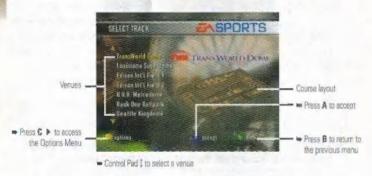

### RIDERS

EA SPORTS Supercross 2000 features a full grid of Supercross and freestyle riders.

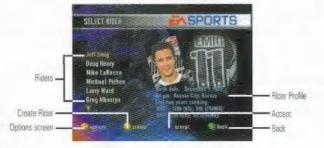

#### To select a rider:

Control Pad \$\(\frac{1}{2}\) to highlight the rider of your choice and press A Button to accept.

#### To create a rider:

- From the Select Rider screen, press □ . The Enter Rider name screen appears.
- 2. Create a name for your custom rider and press A Button to accept.
  - Control Pad 1 to scroll letters.
  - Control Pad ↔ to advance letters.
  - Press B Button to delete letters.
  - Press C . to Cancel.
- Select a number for your rider and press A Button to accept. Your created rider joins the field. You'll be able to select between numbers 1 and 9 for a created rider.
  - > To cancel or delete, press C after rider is created.

#### **CUSTOMIZE BIKE**

Adjust your bike so that it best suits your racing style.

| cc | Select between a 250cc or 400cc engine. A 250cc is a classic two-stroke engine Supercross bike with a |
|----|----------------------------------------------------------------------------------------------------|
|    | steep power band. 400s are newer to the world of                                                      |
|    | Supercross with a smoother power band and are easy<br>to recognize by their tough rumbling sound.     |

| TRACTION | When set toward SLICK, your bike will slide easier     |
|----------|--------------------------------------------------------|
|          | around turns but braking will be less effective. When  |
|          | set toward ROUGH, your bike slides less but may work   |
|          | better if your gearing is set for better acceleration. |

| GEARING | When set toward ACCEL, your top speed is not as fast |
|---------|------------------------------------------------------|
|         | when set toward HIGH, but your bike is more manage-  |
|         | able and has better punch at lower speeds. When at   |
|         | top speed, your bike will be able to achieve maximum |
|         | speed but the hike is more difficult to handle       |

| SHOCKS | With a SOFT setting, your bike has an easier ride    |  |
|--------|------------------------------------------------------|--|
|        | because your softer shocks soak up all the bumps.    |  |
|        | When set toward STIFF, your ride is a bit more hard, |  |

When set toward STIFF, your ride is a bit more hard, as you get bigger air on your jumps but the bike will be

less forgiving.

## RACING

## AT THE GATE

Before the race starts, check out the starting lineup, All riders begin at the starting gate, so a quick jump off the line is crucial if you want to grab the hole shot. Every rider that gets past you going into the first turn is a rider that you'll have to try to pick off during the race.

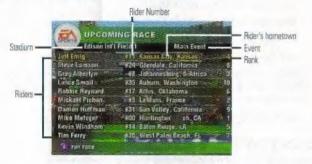

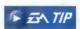

Hold your clutch in at the Start Gate and try popping it at just the right time when the gate drops. This will help you get the jump you need on the other riders.

## **DURING THE RACE**

As soon as the starting gate drops, take off and race for the checkered flag.

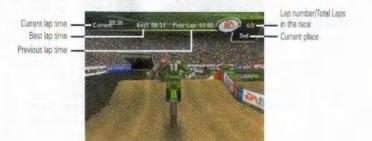

**CURRENT LAP TIME** 

This is where your current lap time is tracked. Try

to decrease your time every lap.

BEST

After completing each lap around the track, your

best lap time is recorded and posted on the screen. This is the time to beat on every lap.

PREV LAP

Once a lap is completed, your time is recorded

until you finish another lap.

LAP NUMBER/TOTAL LAPS While you're racing around the track, it's difficult to remember what lap you're on. Use the Lap

Number/Total Laps display for guidance.

CURRENT PLACE

Your position in the field of competitors.

• If you collide with a wall or another rider and fall off, you'll continue the race from a point near where you last had control of your bike.

Perhaps where many races are won or lost is the rhythm section. It's essential to establish a good rhythmic flow through these severe undulating sections of the track. Your ability to balance your throttle control and make good jump calculations may become the key factor for determining your success.

**ℱ** 云へ TIP

Your ability to evaluate a good racing line going into turns will either have you dancing on the podium or eating your opponent's roost. Typical racing lines might be to size up your opponent to undercut him on the inside or use the outside berm to try and maintain some momentum and rocket past him.

## PAUSING THE GAME

You can Pause the action to fine-tune your environment, adjust your sound, screen, and settings to get the most out of your race.

To pause a race, press START.

Continue racing. RESUME

Adjust the sound and music in the game. AUDIO

VISUAL. Customize your display.

CONTROLLER Select your controller configuration.

END Quit the race and return to the Select Event menu. Restart your race (only available in single race. RESTART

freestyle or practice event modes).

• For more information on the Pause menu options. > Options below.

## **OPTIONS**

You can set up the game options from any of the menus before entering a race. Press C - to enter the Options menu. Control Pad - in order to scroll through the different options menus.

| SETTINGS | Cat up the perfect race  |
|----------|--------------------------|
| 2ELLIMP2 | Set up the perfect race. |

RIDERS Choose between 1-10 riders on the track. LAPS Select the number of laps for a race (up to

20). The default is set to 5.

RACE ALL HEATS Toggle heat races ON/OFF. When ON, riders

have to qualify for the Main Event.

FREESTYLE TIME Set your time for a Freestyle Event to 2, 3, or

5 minutes.

Adjust the Difficulty Settings of the game. DIFFICULTY

Select your difficulty level to BEGINNER, LEVEL

ROOKIÉ or PRO.

INVISIBLE WALL Turn the invisible wall **DN**/OFF. When ON.

the rider will stay on the track throughout

the race.

LEAN ASSIST Race with the Lean Assist QN/OFF When ON, This reduces the impact of the rider

leaning forward and back (weight shifting).

MAX SPEED

Ride with 90%, 100% or 110% of your bike's

maximum speed potential.

COMPETITION SPEED

Set the competition's maximum speed

potential to 90%, 100% or 110%.

COLLISION SENSITIVITY

Set the Collision Sensitivity for track and rider objects to 80%, 90% or 100%.

BREAKING EFFECTIVENESS

Ride with 100%. 110% or 120% of your bike's

maximum braking effectiveness.

Difficulty Level is set to custom when you change any of the default settings.

AUDID

SOUND EX VOLUME

Adjust the sounds of the game. Adjust the volume of sound FX.

MUSIC VOLUME

Adjust the volume of the menu music.

ENGINE VOLUME

Adjust the volume of the motorcycle engine. Adjust the volume of the commentary.

SPEECH VOLUME MENU AUDIO

Set the menu audio to RANDOM

MUSIC/OFF, When set at Random Music.

the computer plays one of the seven music

tracks.

IN-GAME AUDIO

Set the in-game audio to PLAY-BY-PLAY/RANDOM MUSIC/OFF. When set at

Play-By-Play, you'll hear Art Ackman's commentary during the race. When set at

Random, vou'll race to music.

OUTPUT

Set the audio to STEREO/MONO/OFF.

VISUAL

Set up the display of the game.

PIP

Turn the StuntCam picture-in-picture

ON/OFF (only active when performing

stunts).

CAMERA

HELP ARROW

View the action from one of the five differ-

ent camera anoles.

**OVERLAY** 

Adjust the in-game display to NONE/TIMER/SPEEDO/FULL

Turn the racing Help Arrow OFF/FIRST

LAP/ON. The Help Arrow points you through

the turns

RESOLUTION

Adjust the screen resolution to

MEDIUM/HIGH. (High resolution requires

the 4 MB expansion pak).

SPEEDOMETER

CONTROLLER

Set the speedometer to MPH/KPH.

Select from one of four different controller

configurations.

CREDITS

See who really "is in the game."

To edit an option:

Control Pad ← until the desired sub-option setting appears.

## **SAVING AND LOADING**

Save and Load a race or season from your Controller Pak.

### To Save Game Settings:

From the Options screen press C ◀. Follow the on screen prompts to complete saving your settings.

#### To Save a Season:

■ From the Season screen press C ■ to bring up the Save screen. Highlight create new and press A Button to save your current season.

#### To Load:

- 1. From the Select Event menu, press C to load a game.
- 2. Highlight the saved game you wish to load and press A Button to accept.

#### To Delete:

- From the Options menu press C ▶ to go to the Controller Pak screen.
- Highlight the saved game you wish to delete and press A Button to delete the file.

## **CREDITS**

#### **MBL RESEARCH**

Design and Development: MBL Research, Inc.

PROGRAMMING

Physics, Control: Jim Barry

Core, Game Logic, Front End, Overlays: Rex Bradford

Front End, Overlays: Marty Cosgrova

Play-by-Play, Freestyle, Controller Pale Bob Costello

Rider IK, Audio, Math: John Eskew

Alt Jan Lenferink

Rendering, Control, Animation, Rider IM Eric

Core, Replay, Overlays: Ken Williams

GRAPHICS

Front End. Overlays: Scott Blanchard

Track Models, Track Textures: Lori Champney

Track Models, Stadiums: Peta Lawson

Track Models: Bhavin Patel

Track Textures: Enk Pearson

Front Emil: Gayle Robertson

Front End, Overlays: Greg Summers

Bike and Rider Models, Track Models, Animations:

Doug Wike

Testing: Philip Williams, Mike Toothaker

Team Management Mark Lasser, Ross Comstock

#### **ELECTRONIC ARTS**

Executive in Charge of Production: Rob Martyn

Supervising Producer: David E. Davis

Producer: Tood Amold

Associate Producer, Rich Rogers

Director of Technology: Colin Boswell

Art Birector: Margaret Foley-Mauvais

Stadium Art Lead: B.J. West

Artists: Chas Chambers, Bill Eral, Johannes Huber

Audio Director & Composer: Jany Martin

Sound Designers - Composers: Kirk Casey, Kerr, Jolly.

Rooi Kauker

Assistant Producers: Chris Baena, Shannon Copur,

Andy Derber

Play by Play Announcer: Art Eckman

Musicians: Jeny Martin, Guitar, Kent Jolly, Guitar, Kirk, Casey, Guitar, Glenn Letsch, Bass, John Mader, Drums

Creative Consultant: Alan Weiss

Product Marketing Manager: Charle Cooper

Product Manager: David Lee

Assistant Product Manager: Aaron Burns

Public Relations: Scott Gamel
Test Managers: Flave Costa, Rosalie Vivanco

Lead Tester: Luke Harrington

Assistant Lead Tester: Kenee Crawford

Testers: Ayan Barrett, Andrew Blomquist, Syruss Plyte, Mike Fudge, Carl Gonzales, Randy Hembrador, Andrew Mirelez, Paul Mollinedo, Scott Parker, Eric Pavlak, Jerry Snen, Jason Stevenson, Dan Tovar, Kinh Williams

Customer Quality Control: Jacob Fernandez, Ben Crick, Dave Khudson, Micah Pritchard, Shane Ferguson, Darryl Jankins, Andrew Young

Documentation: Gabe Lego

Documentation Layout: Creative Services

Package Cover Photography: Joe Bonnello

Project Management: Cole Bronn, Jennie Manuyama

Package Art Birection: Mike Lippert

Package Design: Mike Lippert, John Egan

Studio Operations: Paulette Doudell Business Affairs: Robert Gonzalez, Jim Kenned

Legal: Pam Wolf

Localization Menager: Knut Grossman

Special Thanks: Luc Barthelet, Joe Keene, Tom Boyd, Russell Stratton, Moto Radio, Christine McGavran, The Sim Mars Team, Christi Graber, Brooke Harris, Sue Garfield, Anna Yu, Mike Kiöd, Marc Danzinger, American Motoroyclist Association, Mark Mederski, PACE Motorsports. Denise Hallet Charlie Mancusci, Jill Goodell

Thanks: Qualcomm Stadium, Bank One Ballpark, Seattle Kingdome, Raymond James Stadium, Georgie Dome, Texas Stadium, Houston Astrodome, Metrodome, Trans-World Dome, Silverdome, Louisiene Superdome, RCA Dome, Sam Boyd Stadium

#### **ELECTRONIC ARTS EUROPE**

Label Management: Jay Hepbum

Product Management: Peta Murphy

Studio Operations: Steve Fitton

Documentation Management James Lenoel, Of Ladenburg

Localization Management: Carol Aggett

Documentation Translations Management: Clare

Parkes, Rebecca Gordon

#### MUSIC

#### "The Next Big Thing"

Performed by MxPx

Written by Mike Herrera

Produced by Jerry Finn

1999 Published by MxPx Songs (ASCAP)

Recording Courtesy of A&M Records

Under License from Universal Music Special Markets

#### "Prisoner of Society"

Performed by The Living End

Words and Music by Chris Cheney

Published by EMI April Music Inc. and The Living End Pty. Ltd. All Rights for The Living End Pty. Ltd.

Controlled and administered by EMI April Music Inc. (ASCAP)

All Rights Reserved. International Copyright Secured. Used by Permission.

Produced Under License from Warner Bros. Records Inc.

By Arrangement with Warner Special Products

#### "I Want A Day"

Performed by The Living End

Words and Music by Scott Owen

Published by EMI April Music Inc. and The Living End Pty. Ltd. All Rights for The Living End Pty. Ltd.

Controlled and administered by EMI April Music Inc. (ASCAP)

All Rights Reserved. International Copyright Secured. Used by Permission.

Produced Under License from Warner Bros. Records Inc.

By Arrangement with Warner Special Products

#### "Over It"

Performed by Pulley

From the self-titled album

Written by Pulley

Produced by Ryan Greene

@ 1999 X-Members Music/I'm The Jerk Music/Westbeach Music (BMI)

Courtesy of Epitaph (P) 1999 Epitaph

#### "Perfection"

Performed by All

From the album Mass Nerder

Written by Steahen Egertan and Bill Stevenson

Produced by Stephen Egarton, Bill Stevenson and Jason Livermore.

© 1338 Dome O'Crome (ASCAP)/Drum Ogre (BMI)

Courtesy of Epitaph

(P1 1998 Epitaph

#### "Behble"

Performed by 40 Watt Domain

Written by Drew Lynn

© 1338 Published by Drew Lynn Publishing (BMI)

Recording Courtesy of Watt Domain

## NEED GAMEPLAY HELP? Call EA's HINTS & INFORMATION HOTLINE for recorded hints, tips, and passwords 24 hours a day, 7 days a week!

In the US, dial 900-288-HINT (4468), 95c per minute,

In CANADA, dial 900-451-4873, \$1.15 (Canadian) per minute.

If you are under 18, be sure to get a parent's permission before calling. Hotline requires a touch-tone telephone. Call length determined by user, average length is four minutes. Messages subject to change without notice.

# WARRANTY AND SERVICE INFORMATION

#### ELECTRONIC ARTS LIMITED WARRANTY

Electronic Arts warrants to the original purchaser that this product is free from defects in materials and workmanship for an period of 90 days from the date of purchase. Electronic Arts is not liable for any losses or damages of any kind resulting from the use of this product. If the product is found to be defective within the 90-day warranty period, Electronic Arts agrees to repair or replace the product at its option free of charge.

This warranty shall not im applicable and shall be void if the defect in the product is found to be as a result of abuse, unreasonable use, mistreatment or neglect.

#### LIMITATIONS

This warranty is in place of all other warranties and no other representations in claims of any nature shall be binding on or obligate Electronic Arts. Any implied warranties applicable to this product, including warranties of merchantability and fitness for a particular purpose, are limited to 90-day period described above. In no event will Electronic Arts in liable for any special, incidental, or consequential damages resulting from possession, use, or malfunction of this Electronic Arts software product.

Some states do not allow limitation as to how long an implied warranty lasts and/or exclusions or limitations of incidental or consequential damages to the above limitations and/or exclusions of liability may not apply to you. This warranty gives you specific rights, and you may also have other rights that your from state to state.

**RETURNS WITHIN 90 DAY WARRANTY PERIOD**—Please return the product along with a copy of the original sales receipt, showing the date of purchase, a brief description of the difficulty you are experiencing including your name, address, and phone number to the address below. If the product was darranged through misuse or accident, this 90-day warranty is rendered void and you will need to follow the instructions for returns after the 90-day warranty period.

We recommend that you send your product using a delivery method that is traceable.

**PETURNS AFTER THE 90-DAY WARRANTY PERIOD**—Please return the product along with a check or money order for \$30,00 made payable to Electronic Arts, a brief description of the difficulty you are experiencing including your name, address, and shone number to the address below.

We recommend that you send your product using a delivery method that is traceable.

#### Electronic Arts Customer Warranty

P.O. Box 9025

Redwood City, California 94063-9025

■ you have warranty questions, you can also contact Customer Warranty via e-mail at warranty@ea.com or by phone at (650) 628-1900. Fax 1650) 628-5999.

#### NOTICE

Electronic Arts reserves the right to make improvements in the product described in this manual at any time and without natice.

This manual and the software described in this manual are copyrighted. All rights are reserved. No part of this manual or the described software may be copied, reproduced, translated, or reduced to any electronic medium or machine-readable form without the pnor written consent of Electronic Arts.

TECHNICAL SUPPORT—If you need technical assistance with this product, call us at 1650) 628-4322 Monday through Eniday between 8:30-11:45 AM or 1:00-4:30 PM, Pacific Standard Time. No hints or codes are available from (650) 628-4322. You were call EAst HRNTS & INFORMATION HOTLINE for hints, tips, or codes.

EA Tech Support Fax: (650) 628-5999

HITW TO REACH US ONLINE

Internet E-mail: support@ea.com

World Wide Web: Access our Web Site at http://www.ea.com

FTP: Access our FTP Site at ftp.ea.com

Software and documentation @ 1999 Electronic Arts. All rights reserved.

EA SPORTS, the EA SPORTS logo, StuntCam, and "If it's in the game, it's in the game" are trademarks or registered trademarks of Electronic Arts in the U.S. and/or other countries. All rights reserved. EA SPORTS is an Electronic Arts" brand.

PACE Motor Sports" is a trademark of PACE Motor Sports, Inc.

PACE Motor Sports, Inc., a company of SFX Entertainment, Inc.

Dirt Wurze-The Official Track Builder of the EA SPORTS SUPERCROSS

The AMA, Pro Racing Series, and AMA Supercross logos, Indicia, and text logo are trademarks of the American Motorcyclist Association.

www.ama-cycle.org

All other trademarks are properties of their respective owners.

## **PROOF OF PURCHASE**

EA SPORTS SUPERCROSS 2000 0-14633-14032-3

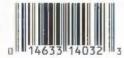